## **« FIGER » à l'aide de \$**

## **Le signe \$ devant la lettre d'une colonne ou le nombre d'une ligne signifie**

## **que lorsqu'on tire une formule ils ne doivent pas bouger.**

La cellule écrite **D3** dans une formule, devient **D5** si on tire la formule de 2 lignes vers le bas (le numéro de ligne augmente de 2)

 Et devient **G3** si on la tire 3 colonnes vers la droite (le numéro de colonne augmente de 3) Gênant si cette cellule contient un taux unique !

Pour utiliser D3 partout dans le tableau l'écrire **\$D\$3** (D non modifiable et 3 non modifiable) **Exemple de test.** 

 Je veux créer un tableau qui me donne, pour chaque CA ttc réalisé par mes commerciaux, la prime possible en fonction de la qualité de leur prestation notée sur 3 niveaux, croissants avec des pourcentages croissants. (Par la suite j'évaluerai et pour chaque ligne j'effacerai les 2 valeurs non retenues)

Donc de remplir le tableau complet en **tirant une formule**.

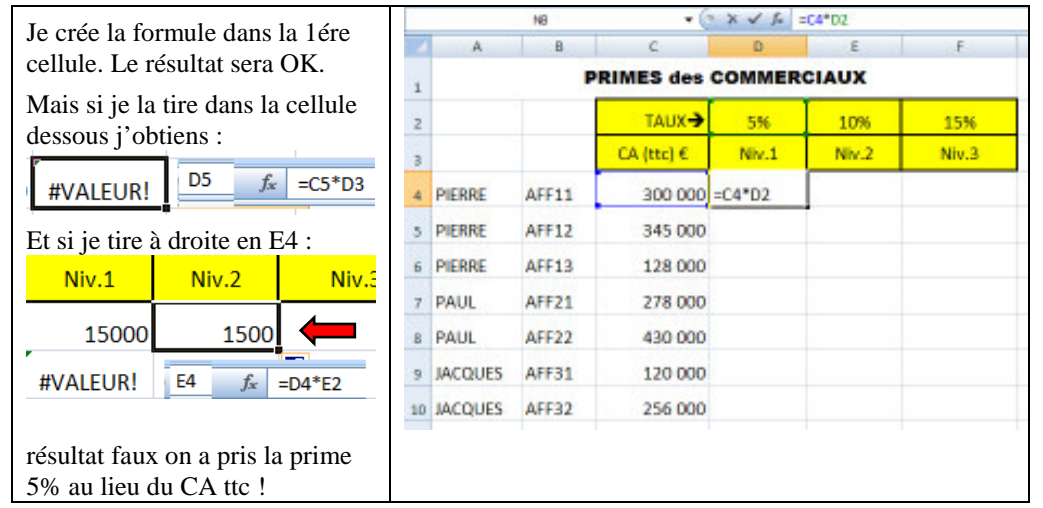

Donc il faut écrire la formule =\$C4\*D\$2

**\$C** pour taper toujours dans la colonne C où se trouve le CA ttc (mais le 4 doit évoluer)

\$2 pour taper toujours dans la ligne 2 où se trouve le TAUX % (mais le **D** doit évoluer)

Et voilà le tableau bleu rempli en tirant la formule, unique, dans tous les sens !

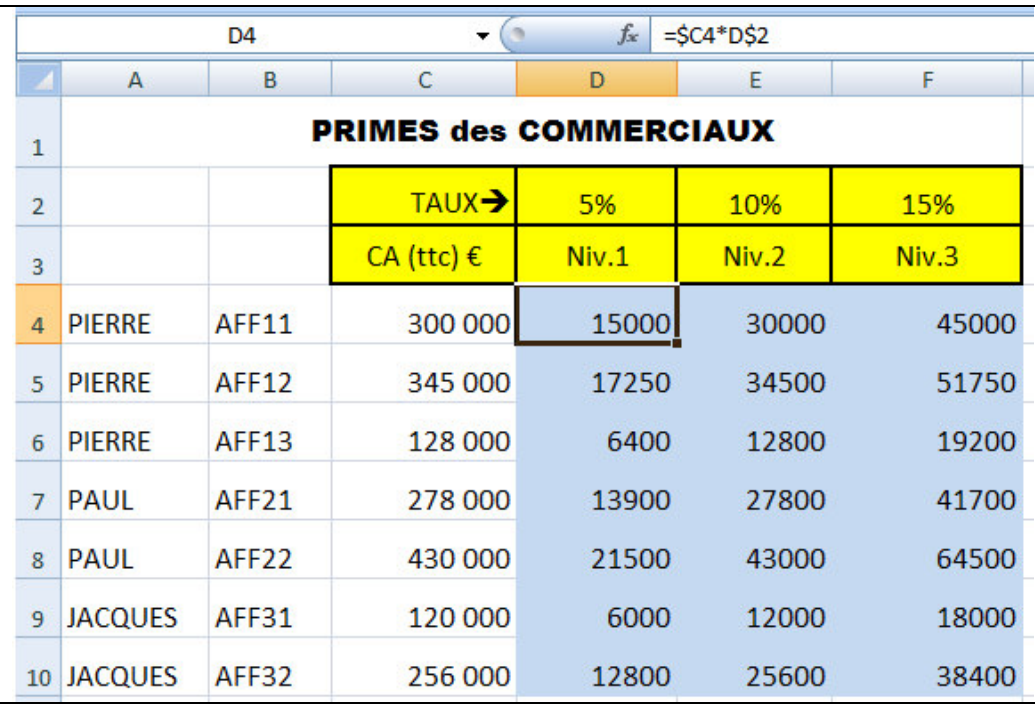